## **O** univention<br>be open.

## **Univention Corporate Server**

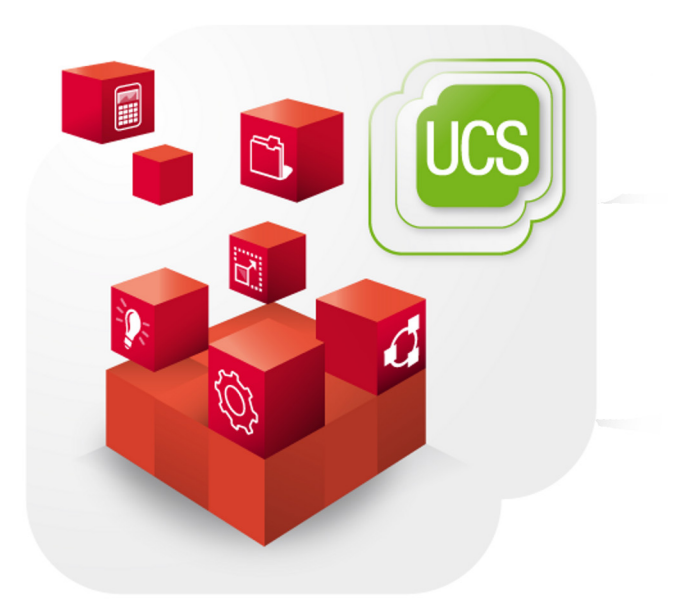

### **Extended print services documentation**

www.univention.de

# **O** univention<br>be open.

## **O** univention<br>be open.

## **Table of Contents**

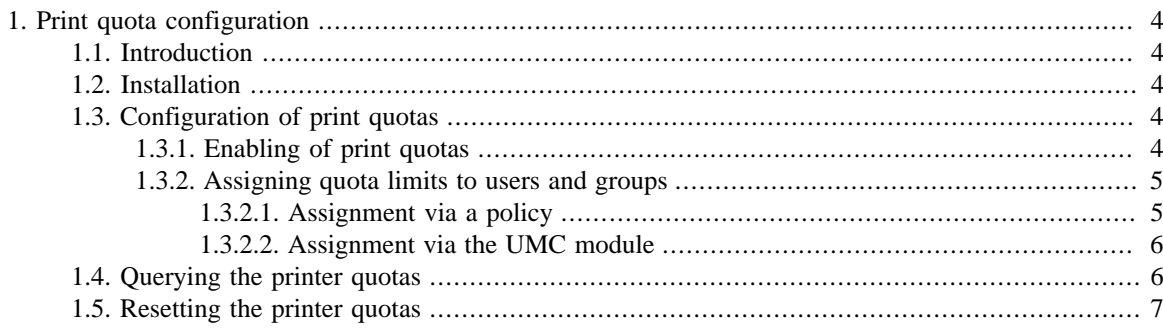

*Introduction*

## <span id="page-3-0"></span>**Chapter 1. Print quota configuration**

### <span id="page-3-1"></span>**1.1. Introduction**

be open.

**O** univention

Feedback  $\Omega$ 

The UCS print service allows the use of print quotas. Print quotas can be defined for printers and printer groups using policies.

Print quotas are implemented using the component PyKota. It creates an interface between the print server CUPS and the connected printer. Before the print job is sent to the printer, the system checks whether the user is authorized to print. In addition, every print job is logged, which allows cost evaluations.

There are two thresholds for the print quotas:

- The *hard limit* is the maximum number of printable pages. Further print jobs will be rejected. The user is notified by e-mail.
- Once the *soft limit* is reached, an e-mail can be sent warning the user that the hard limit will soon be reached. This is done by setting the Univention Configuration Registry variable cups/quota/inform to *yes*. This notification is disabled in the standard setting.

PyKota interprets print jobs in the following print formats: PostScript, PDF, PCL1, PCL2, PCL3, PCL4, PCL5, PCLXL, PCL6 and ESC/P2.

The print quota status is not saved in the LDAP directory service, but rather in a separate PostgreSQL database set up automatically via the *univention-printquotadb* package on the print server.

#### <span id="page-3-2"></span>**1.2. Installation**

Print quota support is disabled as standard. It must be subsequently set up by installing the *univention-printquota* package.

Enabling the print quotas results in an internal change to the printer management. For this reason, *univention-printquota* must be installed on all print servers.

#### <span id="page-3-3"></span>**1.3. Configuration of print quotas**

#### <span id="page-3-4"></span>**1.3.1. Enabling of print quotas**

Before a print quota can be assigned to a printer or printer group, the option **Enable quota support** must be activated in the Univention Management Console.

Feedback $\Omega$ 

Feedback $\Omega$ 

Feedback $\Omega$ 

## **O** univention be open.

*Assigning quota limits to users and groups*

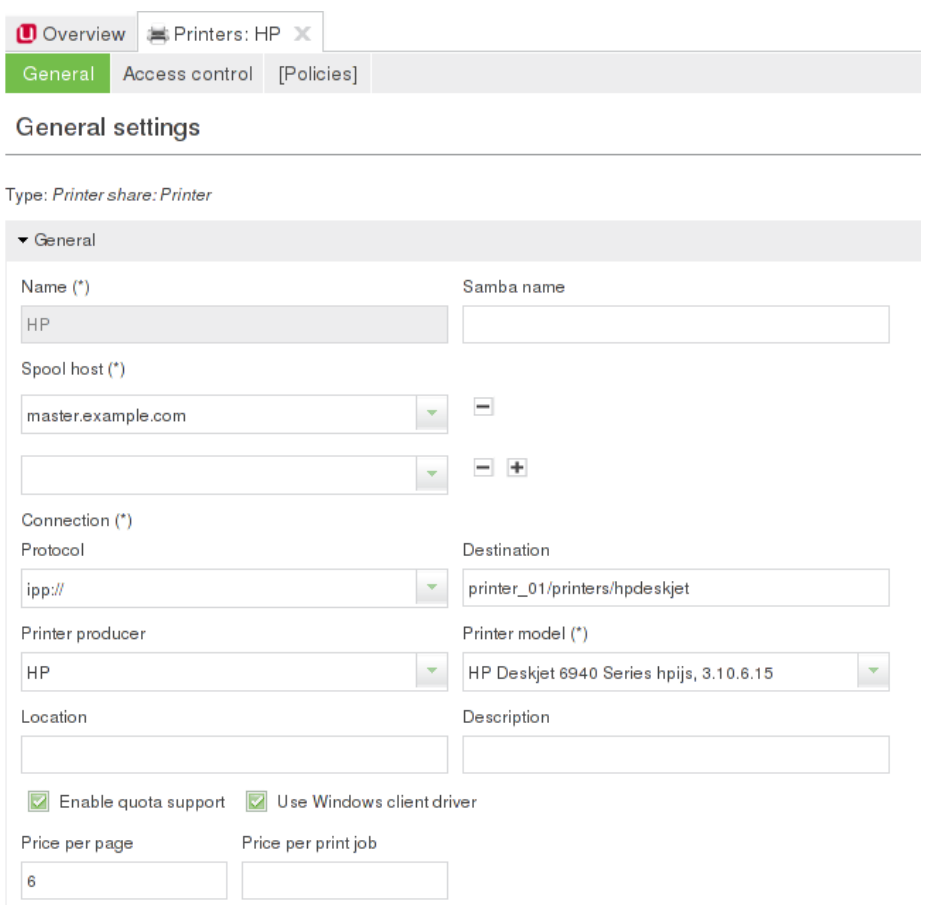

#### **Figure 1.1. Enabling quota support**

#### **Note**

Print quotas can only be used for printers connected via the protocols lpd, ipp, http, socket and smb. It is not possible to set up print quotas for printers connected via usb, parallel and file URIs.

#### <span id="page-4-0"></span>**1.3.2. Assigning quota limits to users and groups**

The printer quotas can then be assigned in two ways; via a policy or specifically for each user in the UMC module **Printer administration**.

#### <span id="page-4-1"></span>**1.3.2.1. Assignment via a policy**

The quota can be configured as a soft limit (warning threshold) and a hard limit (maximum number of printable pages) respectively via a print quota policy. The set values are always interpreted minus 1. I.e., if the user has a hard limit of 100, a maximum of 99 pages can be printed. This gives the following special values:

- *0*: The print volume is unlimited
- *1*: The user or group cannot print any pages at all

The assignment is possible in the following ways:

Feedback $\Omega$ 

Feedback $\mathbf{Q}$ 

## **O** univention be open.

- **Print quota for users**: The print quota applies for the specified user(s) individually.
- **Print quota for groups per user**: The limit is evaluated individually for every user in the group specified here.
- **Print quota for groups**: The group specified here is assigned a common contingent. All users belonging to the group can use this contingent.

#### <span id="page-5-0"></span>**1.3.2.2. Assignment via the UMC module**

Feedback $\Omega$ 

#### **Figure 1.2. List of available printers**

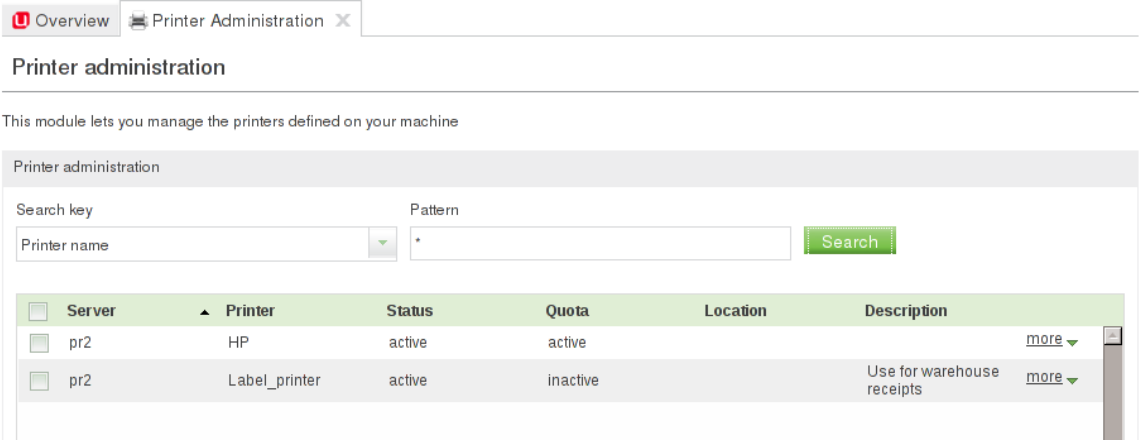

The UMC module **Printer administration** allows the configuration of user-specific printer quotas. Quotas can be assigned to users for all printers on which a quota is enabled (see [Section 1.3.1\)](#page-3-4) under **more -> Edit quota**. A list of all users for which quotas are configured is displayed. **Add new record** can now be used to add an additional entry: A user is selected under **User name** and a **soft limit** and **hard limit** has to be specified. The page counter can be reset to zero under **more -> Reset user quota**.

#### **Figure 1.3. List of configured print quotas**

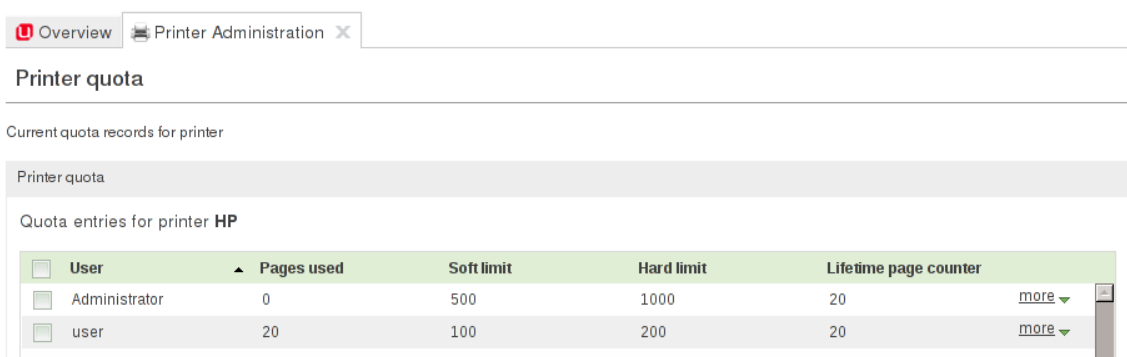

## <span id="page-5-1"></span>**1.4. Querying the printer quotas**

Feedback $\Omega$ 

The quota data can only be queried if print quota is enabled on at least one printer share; otherwise, repykota delivers an error message: /usr/bin/repykota : There's no printer matching \*.

The quota status can be viewed for all users using the command repykota or alternatively for a single user with repykota USERNAME:

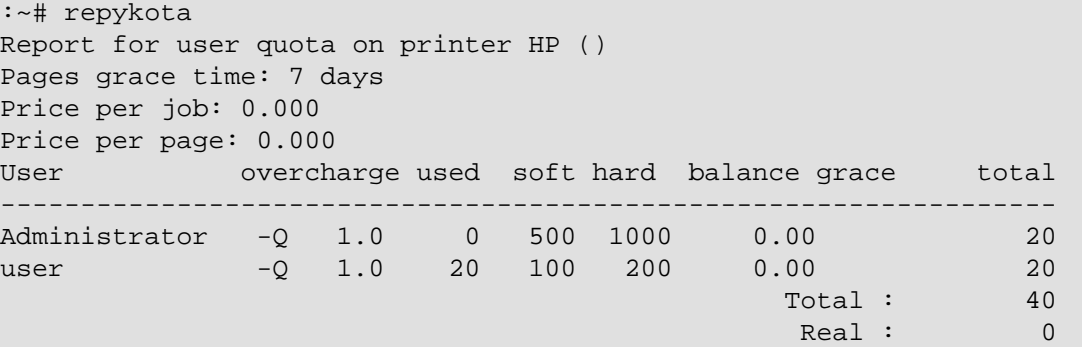

### <span id="page-6-0"></span>**1.5. Resetting the printer quotas**

The page counter for a user can be reset either with the UMC module **Printer moderation** (see [Section 1.3.2.2](#page-5-0)) or in the command line using the command edpykota reset:

```
:~# edpykota --reset user01
Extracting datas...
Modification...
Done.
```
The following command removes the print quota for a user on all printer shares:

edpykota --delete user01

or on a specific printer:

**O** univention

be open.

edpykota --delete user01 --printer labelprinter

Feedback $\mathbf{Q}$